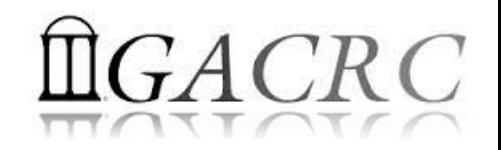

# Introduction to Linux Basics Part-I

Georgia Advanced Computing Resource Center University of Georgia Zhuofei Hou, HPC Trainer [zhuofei@uga.edu](mailto:zhuofei@uga.edu)

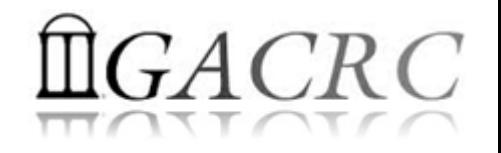

## **Outline**

- What is GACRC?
- What is Linux?
- Linux Command, Shell and Filesystem Concepts
- Linux Common Commands

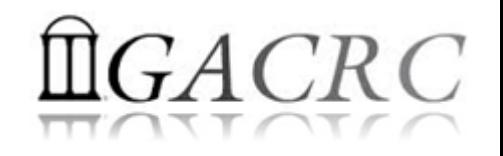

## What is GACRC?

#### Who Are We?

- **G**eorgia **A**dvanced **C**omputing **R**esource **C**enter
- Collaboration between the Office of Vice President for Research (**OVPR**) and the Office of the Vice President for Information Technology (**OVPIT**)
- $\triangleright$  Guided by a faculty advisory committee (GACRC-AC)

#### Why Are We Here?

 $\triangleright$  To provide computing hardware and network infrastructure in support of highperformance computing (**HPC**) at UGA

#### Where Are We?

- [http://gacrc.uga.edu](http://gacrc.uga.edu/) (Web) [http://wiki.gacrc.uga.edu](http://wiki.gacrc.uga.edu/) (Wiki)
- [https://wiki.gacrc.uga.edu/wiki/Getting\\_Help](https://wiki.gacrc.uga.edu/wiki/Getting_Help) (Support)
- [https://blog.gacrc.uga.edu](https://blog.gacrc.uga.edu/) (Blog) [http://forums.gacrc.uga.edu](http://forums.gacrc.uga.edu/) (Forums)

## GACRC Users September 2015

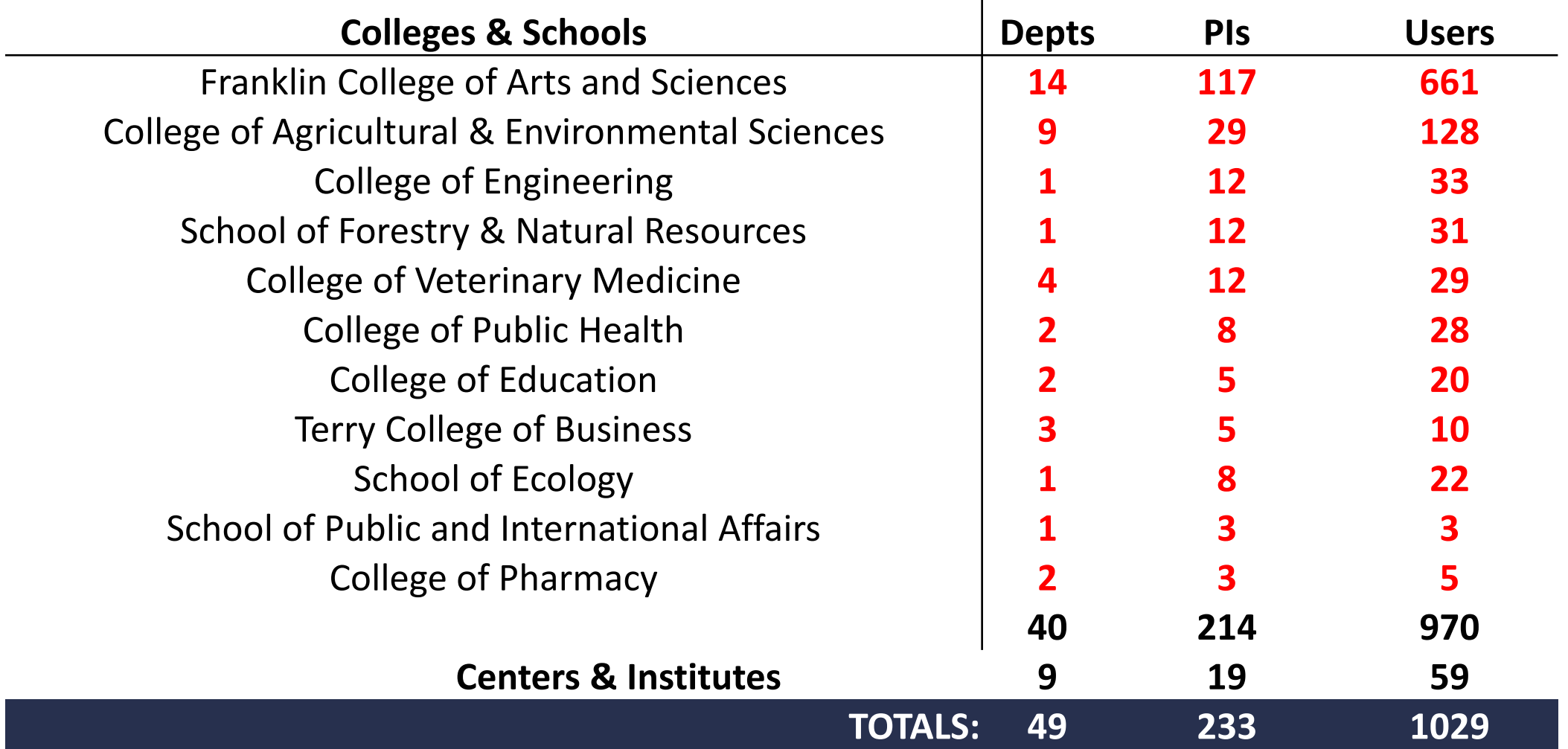

### GACRC Users September 2015

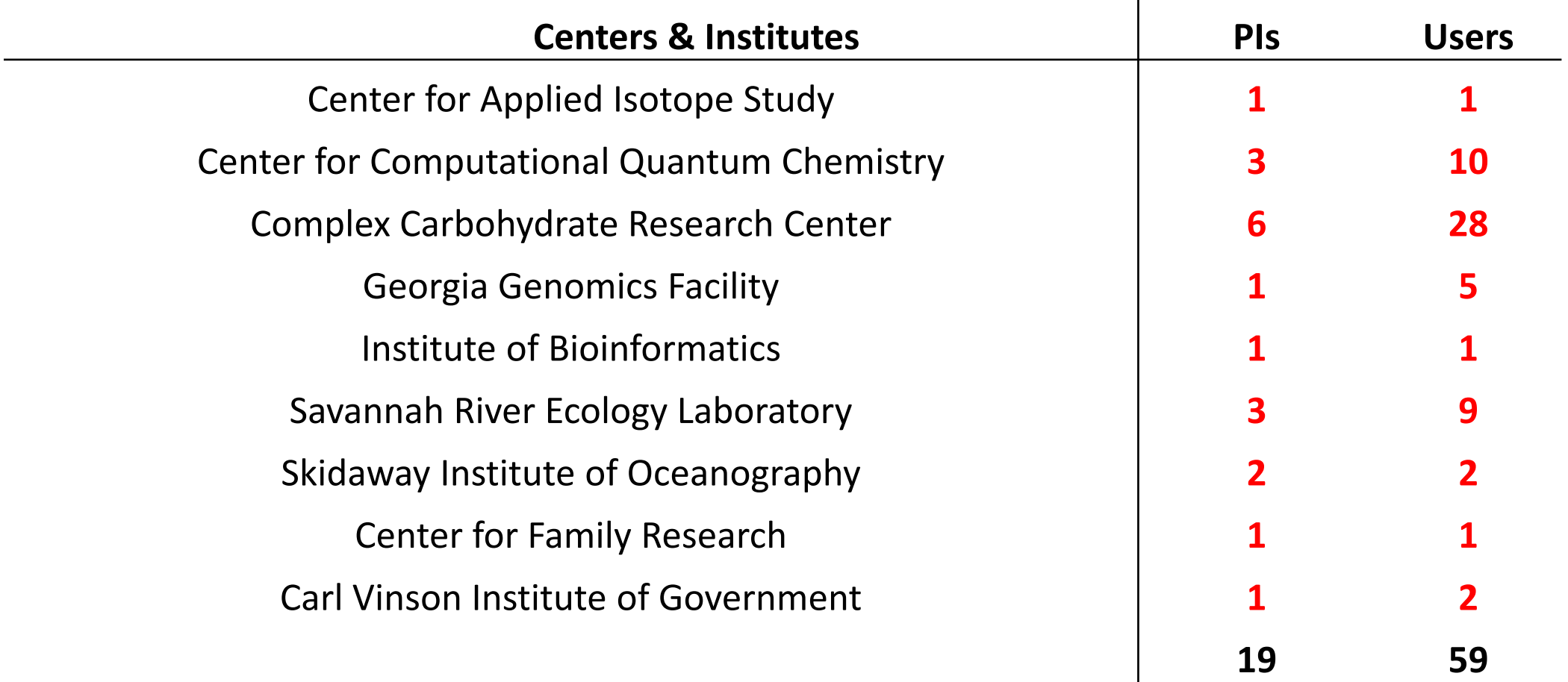

![](_page_5_Picture_0.jpeg)

## What is Linux?

- What is Operating System (OS)?
- What is Linux OS?
- Brief History of Linux OS
- Why Linux OS?

![](_page_6_Picture_0.jpeg)

## What is Linux – Operating System

- $\triangleright$  Operating System (OS) :
	- $\checkmark$  Program initially loaded at booting time, to manage all the other application programs on a computer
	- $\checkmark$  Software interface between computer hardware and its human user
- $\triangleright$  Needed for ALL computers to be operated
- $\triangleright$  Needed to run software and control hardware
- **► Popular OSes:**

![](_page_6_Picture_8.jpeg)

![](_page_6_Picture_9.jpeg)

![](_page_6_Picture_10.jpeg)

![](_page_7_Picture_0.jpeg)

## What is Linux – Linux OS

- $\triangleright$  Linux OS is a full-fledged OS with 4 major parts:
	- Kernel: Low-level OS, handling files, disks, RAM, networking, etc.
	- II. Supplied Programs: Web browsing, Audio, Video, DVD burning……
	- III. The Shell: A command-line user interface for a user to type and execute commands:
		- Bourne Shell (sh)
		- $\checkmark$  Korn Shell (ksh)  $\;\;\vdash$  UNIX standard shells
		- C Shell (csh)
		- Bourne-Again Shell (bash)  $\rightarrow$  Linux default shell

IV. X: A graphical system providing graphical user interface(GUI)

![](_page_8_Picture_0.jpeg)

### What is Linux OS – Brief History

- $\triangleright$  Originally was a kernel only, nothing else
- $\triangleright$  Combined with the various software and compilers from GNU Project to form an OS, called as GNU/Linux OS:

**Linux Kernel + GNU Components GNU/Linux OS Linux OS**

So, *History of Linux* = *History of Linux Kernel* + *History of GNU*

![](_page_8_Picture_6.jpeg)

![](_page_9_Picture_0.jpeg)

### What is Linux OS – Brief History of Linux Kernel

- Developed in 1991 by *Linus Torvalds*, a second year student, at the *University of Helsinki*, *Finland*
- $\triangleright$  Developed as a clone of UNIX OS, which is cheaper, can run on PC, and is nonproprietary
- $\triangleright$  Linux 0.02 released in 1991 consists of only the kernel and 3 utilities:
	- $\checkmark$  Bash : a command-line interface (CLI)
	- $\checkmark$  update : a utility to flush file system buffers
	- $\checkmark$  gcc : a C++ compiler

![](_page_9_Picture_8.jpeg)

![](_page_10_Picture_0.jpeg)

### What is Linux OS – Brief History of GNU Project

- Started in 1983 by *Richard Stallman.* Launched in 1984 with a mission to develop a complete UNIX-like OS which is FREE for copying and modification
- GNU means "GNU's Not Unix"
- ▶ However, NO functional kernel developed by GNU itself ……
- Linux kernel was the *BEST* fit as the kernel for the GNU Project, SO ……

![](_page_10_Picture_6.jpeg)

![](_page_11_Picture_0.jpeg)

### What is Linux OS – Brief History

![](_page_11_Picture_2.jpeg)

 $\triangleright$  Today, Linux OS is used by millions and available in the form of various Linux distributions:

![](_page_11_Picture_4.jpeg)

![](_page_11_Picture_5.jpeg)

![](_page_11_Picture_6.jpeg)

- $\triangleright$  Linux is the most used OS on servers:
	- $\checkmark$  As of February 2010, 6 out of 10 most reliable web hosting companies
	- $\checkmark$  As of November 2014, 485 (97%) out of top 500 supercomputers
- $\triangleright$  Linux OS is supported by many big companies, such as IBM, Google, Sun, Novell, Oracle, HP, Dell, etc.

(*Data are cited from [http://en.wikipedia.org/wiki/Linux\)](http://en.wikipedia.org/wiki/Linux)*

![](_page_12_Picture_0.jpeg)

### What is Linux OS – Why Linux?

- Viruses FREE
- Very STABLE
- FREE Linux OS
- Never gets slow
- No need to defrag hard disk
- Highest degree to customize user's working environment
- Comes with most of the required software pre-installed
- Update all software with minimum labor

![](_page_13_Picture_0.jpeg)

### Linux Command, Shell and Filesystem Concepts

- What is a Command?
- What is a Shell?
- What is Filesystem?

![](_page_14_Picture_0.jpeg)

**► What's a Command → A Linux command typically consists of a** *program* followed by *command options* and *arguments*, typed within a *shell*:

![](_page_14_Figure_3.jpeg)

![](_page_15_Picture_0.jpeg)

- **► What's a Command → A Linux command typically consists of a** *program* followed by *command options* and *arguments*, typed within a *shell*:
	- $\checkmark$  3 general formats of command options:
		- with no value :  $wc -1 -w$
		- ii. with a value: blastx –thread 4
		- iii. combined:  $wc -lw$
	- $\times$  5 Tips:
		- Linux command is ALWAYS case sensitive!
		- ii. Press TAB key to autocomplete a command or filename  $\rightarrow$  Auto-completion
		- iii. Press  $\uparrow$  and  $\downarrow$  arrow keys to look up previous commands  $\rightarrow$  Command history
		- iv. Press CTRL+c to terminate a command
		- v. How to use a command? Use command option  $-\text{help}$ , e.g., wc  $-\text{help}$

Use man command, e.g., man wc

![](_page_16_Picture_0.jpeg)

- $\triangleright$  What's a Shell  $\rightarrow$  A place to type and run commands on a Linux system:
	- $\checkmark$  Command-line user interface for typing commands
	- $\checkmark$  Command interpreter to interpret & run commands
	- $\checkmark$  Programming environment for scripting
- Linux default: Bourne-Again Shell (bash)
- To open a shell on:

![](_page_16_Picture_84.jpeg)

![](_page_16_Figure_9.jpeg)

![](_page_17_Picture_0.jpeg)

- $\triangleright$  What's Filesystem  $\rightarrow$  A internal data structure that OS uses to organize files on disk:
	- Tree-structured & hierarchical
	- $\checkmark$  Topmost directory: root directory (/)
	- $\checkmark$  Each directory has one parent(except for /), may contain 0 or more subdirectories
	- $\checkmark$  Files are collected in directories
	- $\checkmark$  Files and directories are accessed by path: path 1: /home/mkl/mystuff/stuff path 2: /usr/local/
	- $\checkmark$  A path beginning with /: an absolute path

![](_page_17_Figure_9.jpeg)

![](_page_18_Picture_0.jpeg)

- $\triangleright$  What's Filesystem  $\rightarrow$  A internal data structure that OS uses to organize files on disk:
	- $\checkmark$  Two special directories:
		- **.** (a single dot) : your current directory
		- **..** (two dots in a row) : parent directory
		- E.g. If current directory is /home/mkl
			- path 1: *go* **.** = *go* /home/mkl
			- path 2: *go* **..** = *go* /home
			- path 3: *go* **..**/other = *go* /home/other

path 4: *go* **..**/**..**/usr = *go* /usr

 $\checkmark$  A path not beginning with /: a relative path

![](_page_18_Figure_12.jpeg)

![](_page_19_Picture_0.jpeg)

- $\triangleright$  What's Filesystem  $\rightarrow$  A internal data structure that OS uses to organize files on disk:
	- $\checkmark$  Filename naming convention:
		- i. Good characters:  $A \sim Z$  or a  $\sim$  z, 0  $\sim$  9, (Underscore), . (Period), (Dash)
		- ii. Bad characters: special characters, e.g.,  $\zeta$ ,  $\ast$ , ?, /, |, #, &, <, > and whitespace
		- iii. Linux filename is ALWAYS case sensitive!
		- iv. Not like Windows, no file extension needed in Linux!
		- v. Max length of a filename is usually 255 characters
	- $\checkmark$  Examples:
		- i. Good: matrixdata1, matric\_data\_1, matrix.data.1, \_testFile, 20150720, etc.
		- ii. Bad: xy\*z, x>y, \$myfile, matrix|data, datafile&, matrix data, etc.

![](_page_20_Picture_0.jpeg)

## Linux Common Commands

- Basic File Operations
- Directory Operations
- File Viewing
- Other

(For more complete list, please refer to GACRC Wiki: [https://wiki.gacrc.uga.edu/wiki/Command\\_List\)](https://wiki.gacrc.uga.edu/wiki/Command_List)

![](_page_20_Picture_7.jpeg)

Please do NOT do command practice on Login node of GACRC clusters!

![](_page_21_Picture_0.jpeg)

- $\triangleright$  1s : List files and subdirectories in a directory
- $\triangleright$  cp : Copy a file into another or a directory
- $\triangleright$  mv : Rename or move a file into a directory
- $\triangleright$  rm : Remove a file  $\bigwedge$

![](_page_22_Picture_0.jpeg)

#### $\triangleright$  1s : List files and subdirectories in a directory

![](_page_22_Picture_100.jpeg)

 $-$ rw-r--r-- 1 jsmith abclab 131 Jul 16 10:05 sub1.sh  $\leftarrow$  shell script

![](_page_22_Picture_4.jpeg)

![](_page_23_Picture_0.jpeg)

![](_page_23_Figure_2.jpeg)

![](_page_24_Picture_0.jpeg)

#### $\triangleright$  cp : Copy a file into another or a directory

![](_page_24_Picture_76.jpeg)

![](_page_24_Picture_77.jpeg)

zcluster\$ cp hello1.c ./data  $\leftarrow$  ./data is a subdirectory

cp: overwrite `hello2.c'? n zcluster\$

zcluster\$ cp -i hello1.c hello2.c  $\leftarrow$  interactive mode is always safe!

![](_page_25_Picture_0.jpeg)

#### $\triangleright$  mv : Rename or move a file into a directory

![](_page_25_Picture_76.jpeg)

zcluster\$ mv hello1.c hello2.c  $\leftarrow$  hello2.c is the file renamed from hello1.c

zcluster\$ mv hello1.c ./data  $\leftarrow$  ./data is a subdirectory

zcluster\$ mv -i hello1.c hello2.c  $\leftarrow$  interactive mode is always safe! mv: overwrite `hello2.c'? n zcluster\$

![](_page_26_Picture_0.jpeg)

#### $\triangleright$  rm : Remove a file  $\bigwedge$

![](_page_26_Picture_50.jpeg)

![](_page_26_Picture_51.jpeg)

![](_page_27_Picture_0.jpeg)

### Linux Common Commands – Directory Operations

- $\triangleright$  cd : Change your current working directory
- $\triangleright$  pwd : Print absolute path of your current working directory
- $\triangleright$  mkdir: Create a directory
- $\triangleright$  rmdir : Delete an empty directory
- $\triangleright$  rm  $-r$  : Delete a nonempty directory and its contents

![](_page_27_Picture_7.jpeg)

![](_page_28_Picture_0.jpeg)

### Linux Common Commands – Directory Operations

#### $\triangleright$  cd : Change your current working directory

cd dirname Change to the dirname directory

![](_page_28_Picture_76.jpeg)

zcluster\$ cd /home/abclab/jsmith/test  $\leftarrow$  an absolute path is used!

 $\triangleright$  pwd : Print absolute path of your current working directory

zcluster\$ pwd /home/abclab/jsmith/test/data  $\leftarrow$  an absolute path is printed!

![](_page_29_Picture_0.jpeg)

### Linux Common Commands – Directory Operations

#### $\triangleright$  mkdir: Create a directory

mkdir dirname **Make a directory with the name of dirname** 

zcluster\$ mkdir data1 **Create a subdirectory in current working directory** 

 $\triangleright$  rmdir : Delete an empty directory

rmdir dirname Remove an empty directory

zcluster\$ rmdir data1  $\leftarrow$  data1 is an empty directory!

 $\triangleright$  rm  $-r$  : Delete a nonempty directory and its contents

 $r$ mdir  $-ri$  dirname Remove with interactive mode, ask before removing

zcluster\$ rm -ri data1  $\leftarrow$  interactive mode is always safe!

![](_page_29_Picture_14.jpeg)

![](_page_30_Picture_0.jpeg)

### Linux Common Commands – File Viewing

- $\triangleright$  cat : Print files to standard output, concatenating them
- $\triangleright$  1ess : View text files, one screen at a time, scroll down/up
- $\triangleright$  more : View text files, one screen at a time, scroll down only

![](_page_31_Picture_0.jpeg)

### Linux Common Commands – File Viewing

#### $\triangleright$  cat : Print files to standard output, concatenating them

![](_page_31_Picture_84.jpeg)

- zcluster\$ cat file1  $\leftarrow$  print contents of file1 Hello, this is file1. Hello, this is file2. Hello, this is file1. Hello, this is file2.
	-
- zcluster\$ cat file2  $\leftarrow$  print contents of file2
- zcluster  $\frac{1}{2}$  cat file1 file2  $\leftarrow$  print contents of file1 and file2 with concatenation

![](_page_32_Picture_0.jpeg)

### Linux Common Commands – File Viewing

 $\triangleright$  1ess: View text files, one screen at a time, scroll down and up

less file View text one "page" at a time, *spacebar* to scroll down, key *b* to scroll up, key *q* to quit

zcluster\$ less file1

 $\triangleright$  more : View text files, one screen at a time, scroll down only

more file **View text one "page" at a time,** *spacebar* **to scroll down**,

zcluster\$ more file1

![](_page_33_Picture_0.jpeg)

#### Linux Common Commands – Other

- $\triangleright$  file : Determine the type of a file
- ▶ dos2unix : Convert DOS/Windows file to Linux format
- mac2unix : Convert Mac file to Linux format

![](_page_34_Picture_0.jpeg)

#### Linux Common Commands – Other

#### $\triangleright$  file: Report the type of a file

file file1 Report the type of the file file1

![](_page_34_Picture_76.jpeg)

![](_page_35_Picture_0.jpeg)

#### Linux Common Commands – Other

#### dos2unix : Convert DOS/Windows file to Linux format

dos2unix file1 Removes DOS/Windows line endings in file1

zcluster\$ dos2unix file1

#### mac2unix : Convert Mac file to Linux format

mac2unix file1 Removes Mac line endings in file1

zcluster\$ mac2unix file1

![](_page_36_Picture_0.jpeg)

## Thank You!